## يف تنرثيإ تانايب رورم ةكرح ةبقارم نيوكت ةيفيللا تاونقلا ربع ينيب لاصتا T-GLC لصوم مادختساب  $\overline{\phantom{a}}$

## تايوتحملا

ةمدقملا <u>ةيساسألا تابلطتملا</u> تابلطتم<u>ل</u>ا ةمدختسمل تانوكمل ةكبشلل يطيطختلا مسرلا تاني وك**ت**لا نيوكتلا <u>تنرثيإلى تانايب رورم ةكرح ةبقارمل لمع ةسلج ءاشن!</u> ةبقارم ةسلج ىلإ تانايبلا رورم ةكرح رداصم ةفاضإ ةحصلا نم ققحتلا اهحالصإو ءاطخألا فاشكتسا

## ةمدقملا

.UCS ىلع تنرثيإلا تانايب رورم ةكرح ةبقارم ةسلج نيوكت ةيفيك دنتسملا اذه حضوي رورملا ةكرح لسرتو رثكأ وأ دحاو ردصم نم تانايبلا رورم ةكرح رورملا ةكرح ةبقارم خسنت ب اضياً ةمس اذه فرعي .ةكبش لJحم ةطساوب ليلحتلل صصخم ةهجو ذفنم ىلإ ةخوسنملI .(نيتماعد نيب ةحسف) رسيأ للحم لوحي

.TAC Cisco Shukla Avinash يسدنهم ،راموك شينغيف لبق نم ةمهاسملا تمت

# ةيساسألا تابلطتملا

### تابلطتملا

، ب ةفرعم كيدل نوكت نأب Cisco يصوت

- .ةيفيللا ينيبلا طبرلا ذفانم ىلع ذفانملا نم ةفلتخملا عاونألاو UCS Cisco ذفانم ●
- (Wireshark لاثم) ةكبشلا طاقتلا تاودأ ●

### ةمدختسملا تانوكملا

:ةيلاتالا جمارب لاو ةزهجأل ا تانوكم ىلإ دنتسملI اذه يف ةدراولI تامولءملI دنتست

- (جماربلا نم رادصإ يأ) UCS Cisco ةيجيسنلا تاطابترالا ●
- Series-C وأ B ةلسلسلا نم UCS مداخ ●
- (تباجيج 1 ةعرسب لابقتسإ/لاسرإ زاهج) T-GLC●
- 5 CAT لباك ●

ةكٻشلا طاقتلا ةادأو تٻاجيج 1 ةعرسٻ تنرثيإ ذفنم مٻ رتويٻمك/لومحم رتويٻمك • ةتبثم (wireshark(

.ةصاخ ةيلمعم ةئىب ي ف ةدوجوملI ةزەجألI نم دنتسملI اذه يف ةدراولI تامولعملI ءاشنإ مت تَناك اذاً .(يضارتفا) حوسَممُ نيوكتب دنتسملI اذه يف ةمدختسُملI ةزهجَألَI عيمج تأدَب .تانيوكت وأ تارييغت يأل لمتحملا ريثأتلل كمهف نم دكأتف ،ةرشابم كتكبش

ةكبشلل يطيطختلا مسرلا

ت**ان**ىوكت**ل**ا

نېوكتلl

تنرثيإلا تانايب رورم ةكرح ةبقارمل لمع ةسلج ءاشنإ

.LAN ةكبش بيوبتلا ةمالع قوف رقنا ،لقنتلا ءزج يف 1. ةوطخلا

Name\_Interconnect\_Fabric> تانايبلا رورم ةكرح ةبقارم لمع تاسلج ىلإ لقتنا 2. ةوطخلا

لمع ةسلج ءاشنإ رتخاو Name\_Interconnect\_Fabric ىلع نميألا سواملا رزب رقنا 3. ةوطخلا ( 1 Fig ( تانايبلا رورم ةكرح ةبقارم

1 لكشلا

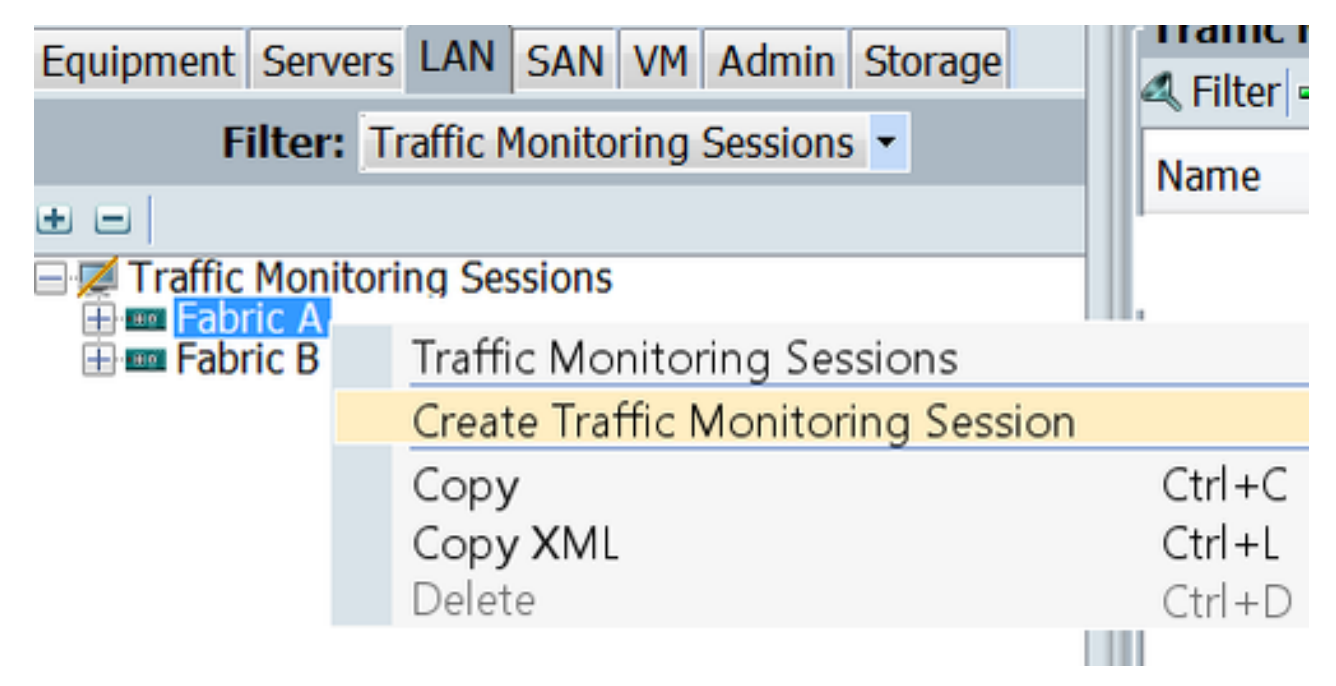

ةسلجل مسا ريفوتب مق ،تانايبلا رورم ةكرح ةبقارم ةسلج ءاشنإ ةشاش يف 4. ةوطخلا 1 ىلإ **ةرادإل| ةعرس**و (25 وه ةل|حل| هذه يف ) **ةهجول| ذفنم ،نكمم** يلإ **ةرادإل| ةل|ح** ددح ،ةبق|رمل| ( 2 Fig ( ةيناثلا يف تباجيج

2 ةنىت

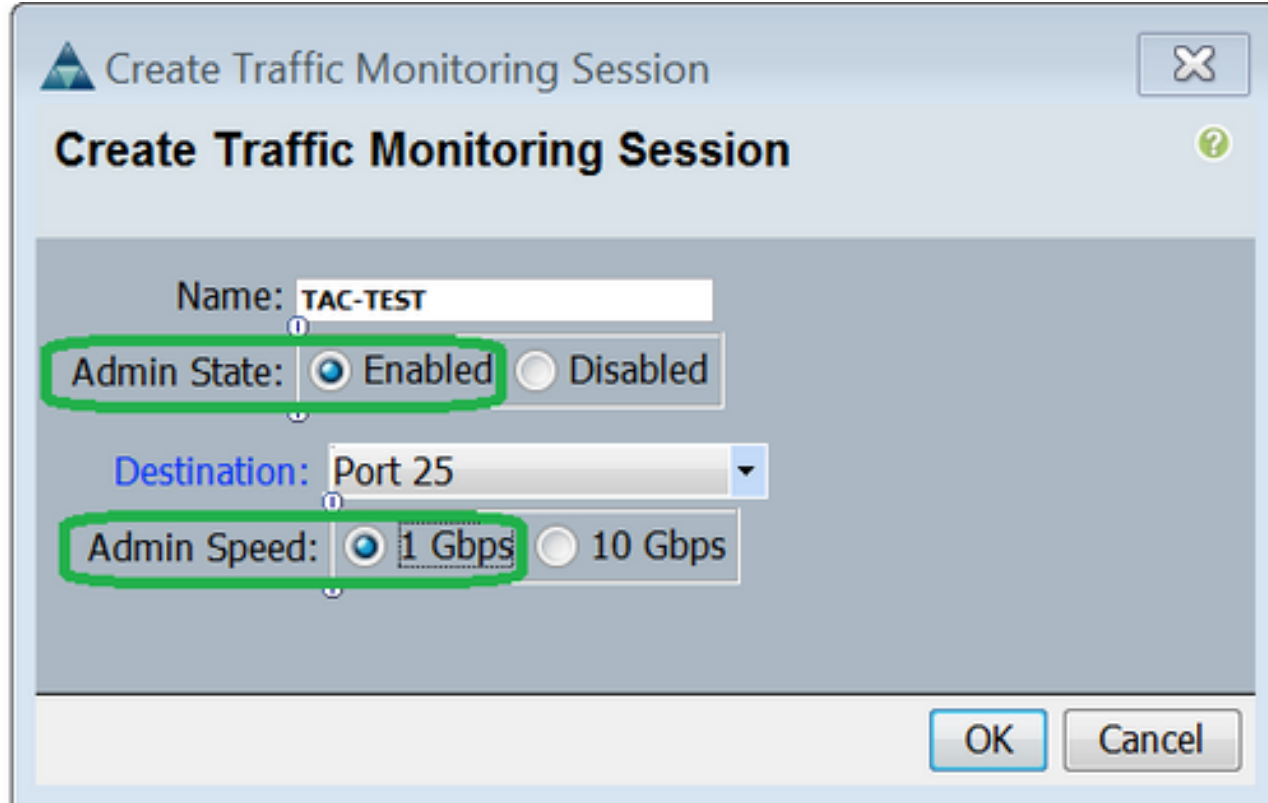

.OK قوف رقناو 5. ةوطخلا

( 3 لكشلا ) نميألا ءزجلا يف رورملا ةكرح ةبقارم لمع ةسلج ليصافت رهظتس 6. ةوطخلا

#### 3 لكشلا

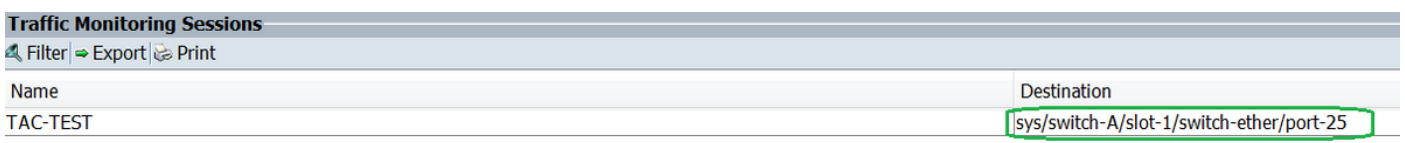

4 لكشلا ) هاندأ يه امك صئاصخلا TAC رابتخإ ةسلج قوف جودزملا رقنلا يطعيس7. ةوطخلا )

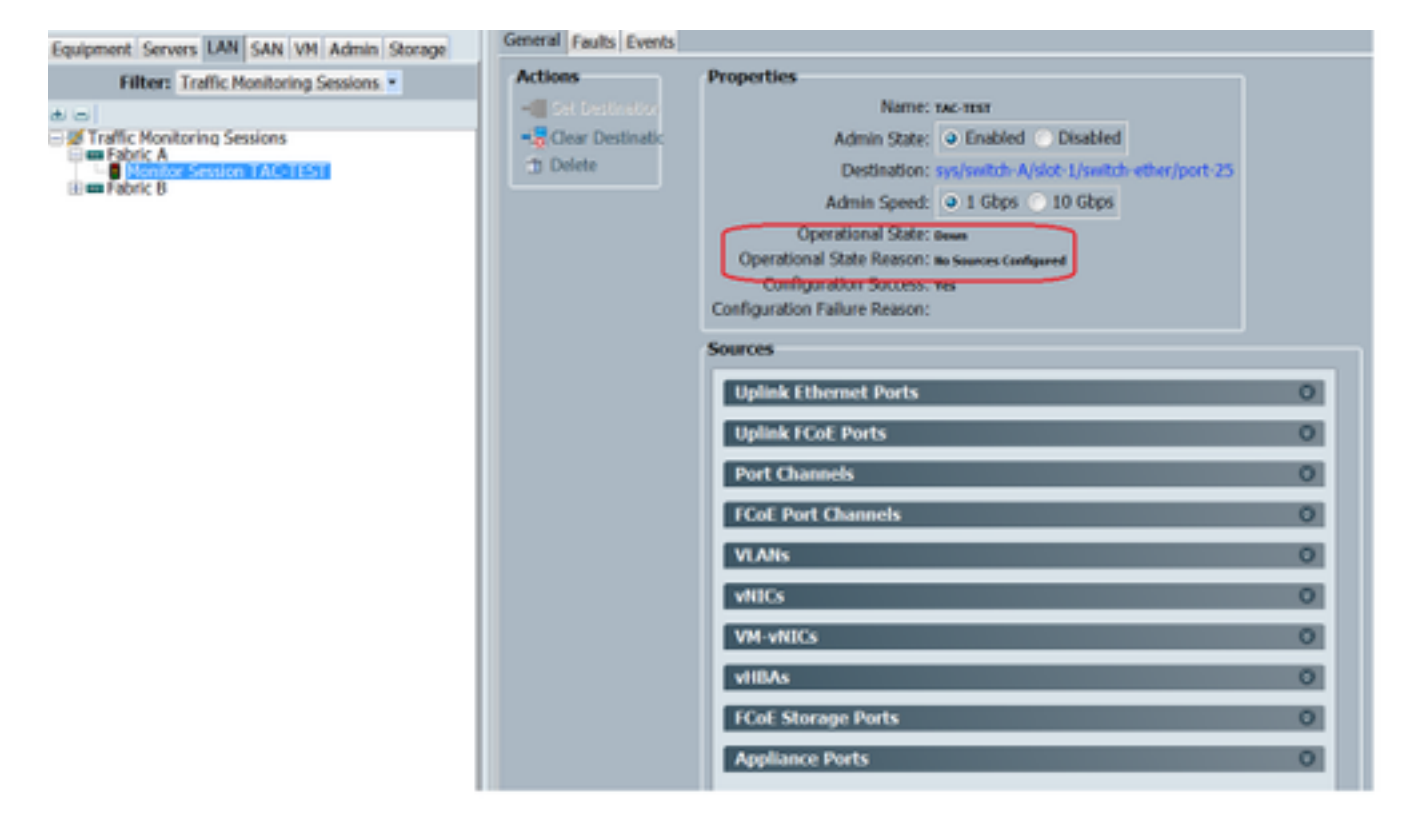

( رمحألاب زربم ) ردصم يأ نيوكت متي مل هنأل كلذو ةلطعم ليغشتلا ةلاح

### ةبقارم ةسلج ىلإ تانايبلا رورم ةكرح رداصم ةفاضإ

نأ ديرت ت $\,$ نأ نأ رورم $\,$ ل ةكرح ردصم عونل مس $\,$ ل $\,$ ا ت $\,$ ددم ،رداصم $\,$ ل قصانم ي $\,$ ف  $\,$ . 1  $\,$ قوطخ $\,$ ل (5 Fig (EtherNer ءانيم لصوي نوكي وه ةلاحلا هذه يف ،فيضي

لودجلل ىنميلا ةفاحلا يف دوجوملا + رز رقنا ،ةبقارملل ةحاتملا تانوكملا ىرتل .2 ةوطخلا .ةبقارملا لمع ةسلج ردصم ةفاضإ ةشاش حتفل 1/9. تنرثيإ نوكتس ةلاحلا هذه يف ،اهب متهن يتلا ةلصولا ةهجاو ددح 3. ةوطخلا الك ىلع رورم ةكرح بقاري نأ راتخا الك رايخ انه ،تابلطتملل اقبط هاجتإلا ددح 4. ةوطخلا .نيبن اجل قفاوم قوف رقنا مث 5. ةوطخلا

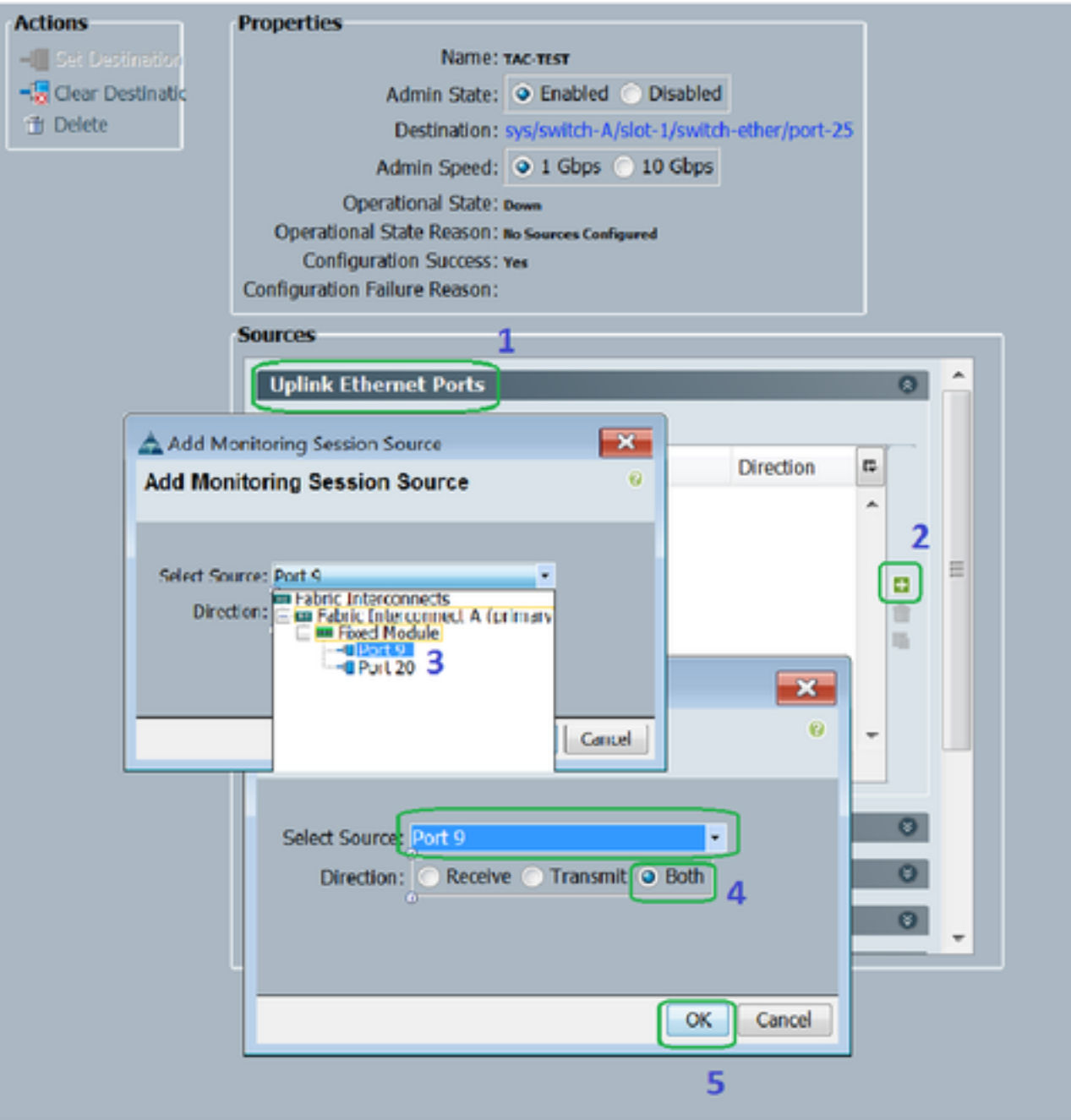

### ةحصلا نم ققحتلا

### <u> UCS رماوأ رطس ةەجاو</u>

ذيفنت ،NX-OS عضو نم

ETH 1/25 ليغشتلا ديق ةهجاولI راهظإ .1 ةوطخلI

CLUSTER-112-A(nxos)# sh run interface ethernet 1/25

!Command: show running-config interface Ethernet1/25

interface Ethernet1/25 description M: MonitorDestination switchport mode trunk switchport monitor speed 1000 no shutdown

th 1/25 th ةەجاول| راەظ| .2 ةوطخل|

```
CLUSTER-112-A(nxos)# clear counters
CLUSTER-112-A(nxos)#
CLUSTER-112-A (nxos) #
CLUSTER-112-A(nxos)# sh interface ethernet 1/25
Ethernet1/25 is up
Decreated Interface
 Hardware: 1000/10000 Ethernet, address: 002a.6a10.56a0 (bia 002a.6a10.8
Description: M: MonitorDestination
 MTU 1500 bytes, BW 1000000 Kbit, DLY 10 usec<br>reliability 255/255, txload 1/255, rxload 1/255
 Encapsulation ARPA
 Port mode is trunk
 full-duplex, 1000 Mb/s, media type is 10G
 Beacon is turned off
 Input flow-control is off, output flow-control is off
 Rate mode is dedicated
 Switchport monitor is on
 EtherType is UX8100
 Last link flapped 00:55:33
 Last clearing of "show interface" counters never
 30 seconds input rate 24 bits/sec, 3 bytes/sec, 0 packets/sec
 30 seconds output rate 53384 bits/sec, 6673 bytes/sec, 39 packets/sec<br>Load-Interval #2: 5 minute (300 seconds)
   input rate 200 bps, 0 pps; output rate 83.82 Kbps, 38 pps
 RX
   0 unicast packets 0 multicast packets 0 broadcast packets
   0 input packets 0 bytes
   0 jumbo packets 0 storm suppression bytes
   0 runts 0 giants 0 CRC 0 no buffer
   0 input error 0 short frame 0 overrun 0 underrun 0 ignored<br>0 watchdog 0 bad etype drop 0 bad proto drop 0 if down drop
   0 input with dribble 0 input discard
   0 Rx pause
 TХ
   0 unicast packets 0 multicast packets 0 broadcast packets
   0 output packets 0 bytes
   0 jumbo packets
   0 output errors 0 collision 0 deferred 0 late collision
   0 lost carrier 0 no carrier 0 babble 0 output discard
   0 Tx pause
 0 interface resets
```
ةهجاولل ETH 1/25 ل|بقتس|ل|و ل|سLإل| زاهج راهظإ .3 ةوطخل|

```
CLUSTER-112-A(nxos)# sh interface ethernet 1/25 transceiver
Ethernet1/25
   transceiver is present
  [Type is SFP-1000BASE-T]name is CISCO-METHODE
   part number is SP7041 Rev F
   revision is F
   serial number is 00000MTC163707TP
   nominal bitrate is 1300 MBit/sec
   Link length supported for copper is 100 m
   cisco id is -cisco extended id number is 4
```
#### UCS GUI

مق ،Fabric\_Interconnect\_Name **> "تادعم" بيوبتلا ةمالع** تحت ،لقنتلا عزج يف 1. ةوطخلا ( 6 لكشلا ) ةهجولل هنيوكت مت يذلا ذفنملا زييمتب

6 لكشلا

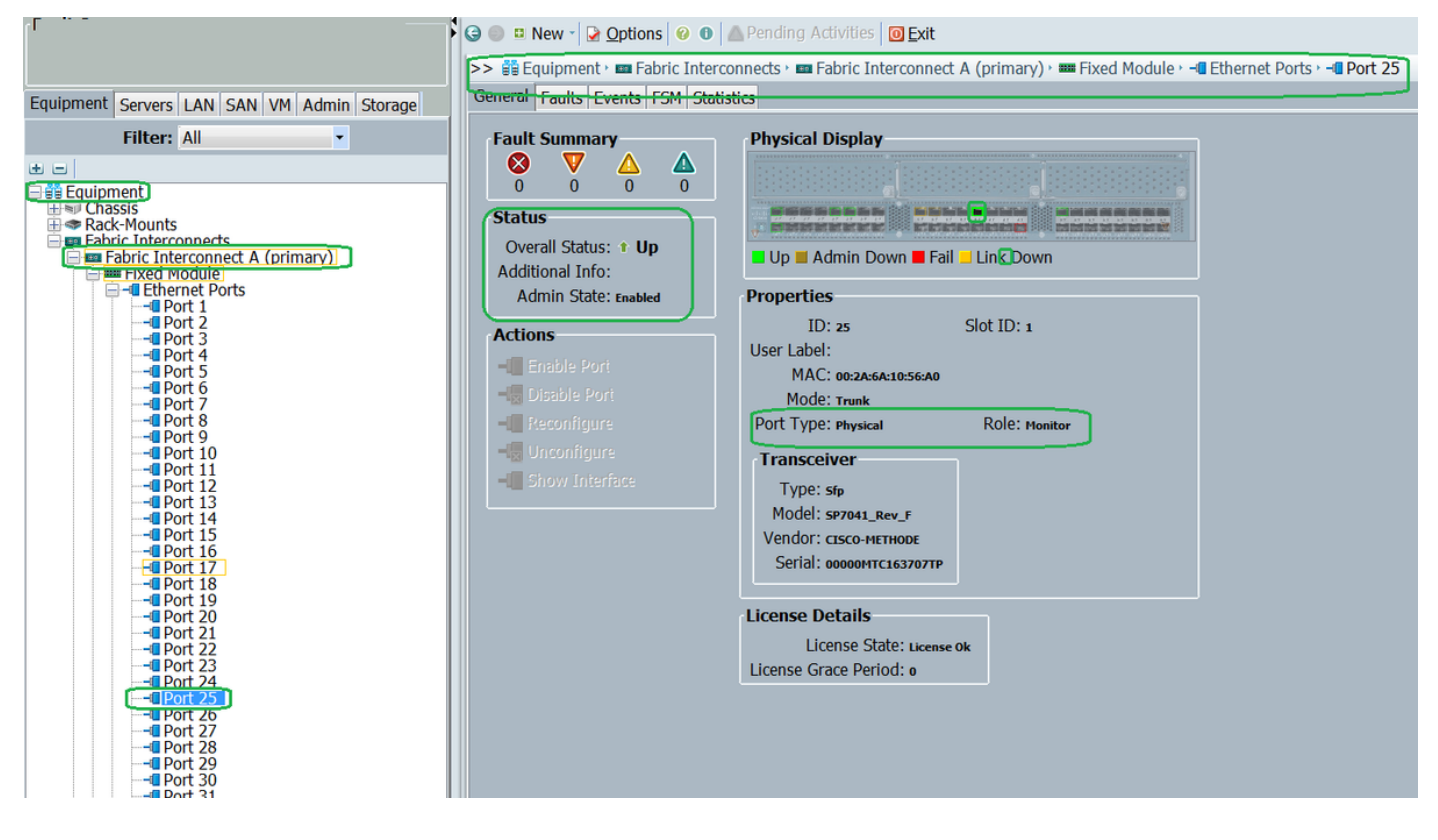

قوف رقنا ،(LAN) **ةيلحملا ةكبشلا** بيوبت ةمالع ىلع رقنا ،حفصتلا حول يف .2 ةوطخلا لمع ةسلج < Name\_Interconnect\_Fabric > تانايبلا رورم ةكرح ةبقارم تاسلج :حشرم ( 7 Fig( ةبقارملا

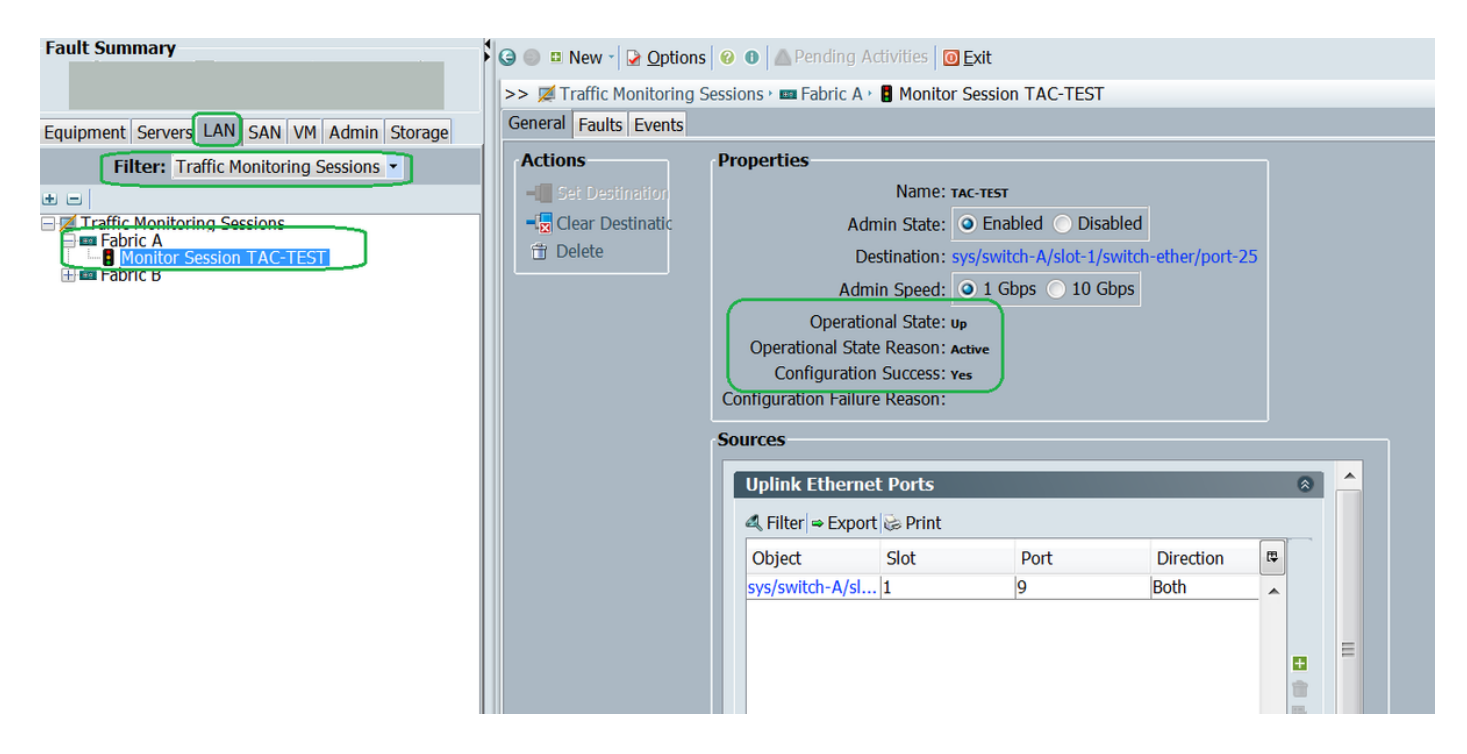

#### <u>ِ يصخش رتويبمك/لومحم رتويبمك</u>

( Fig 8 ) كلسل| ةادأ ليغشت ءدب لبق .1 ةوطخل|

8 لكشل∣

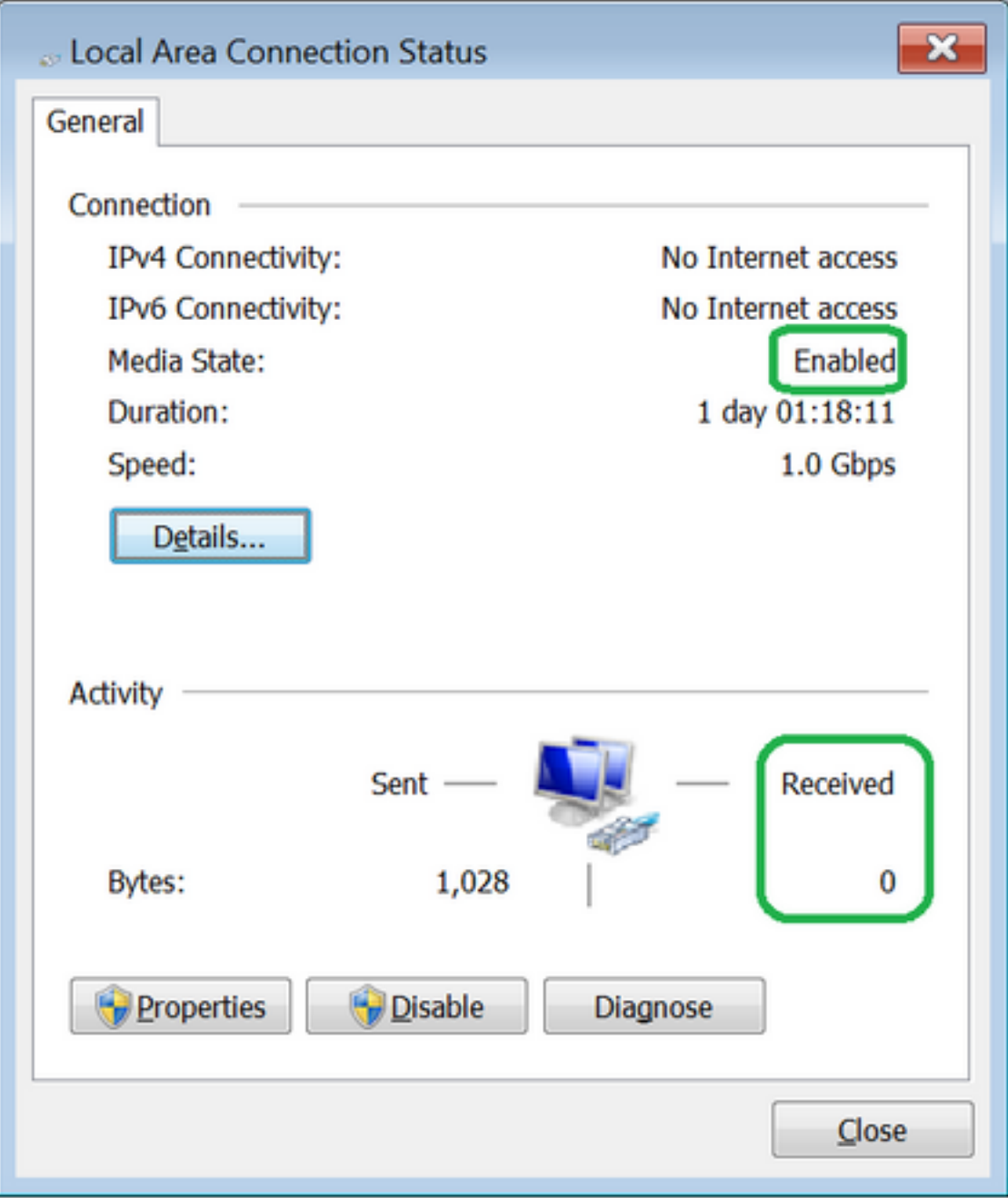

(Fig 9 ) ةملتسملا مزحلا ددع داز ،wireshark ةادأ ليغشت ءدب دعب .2

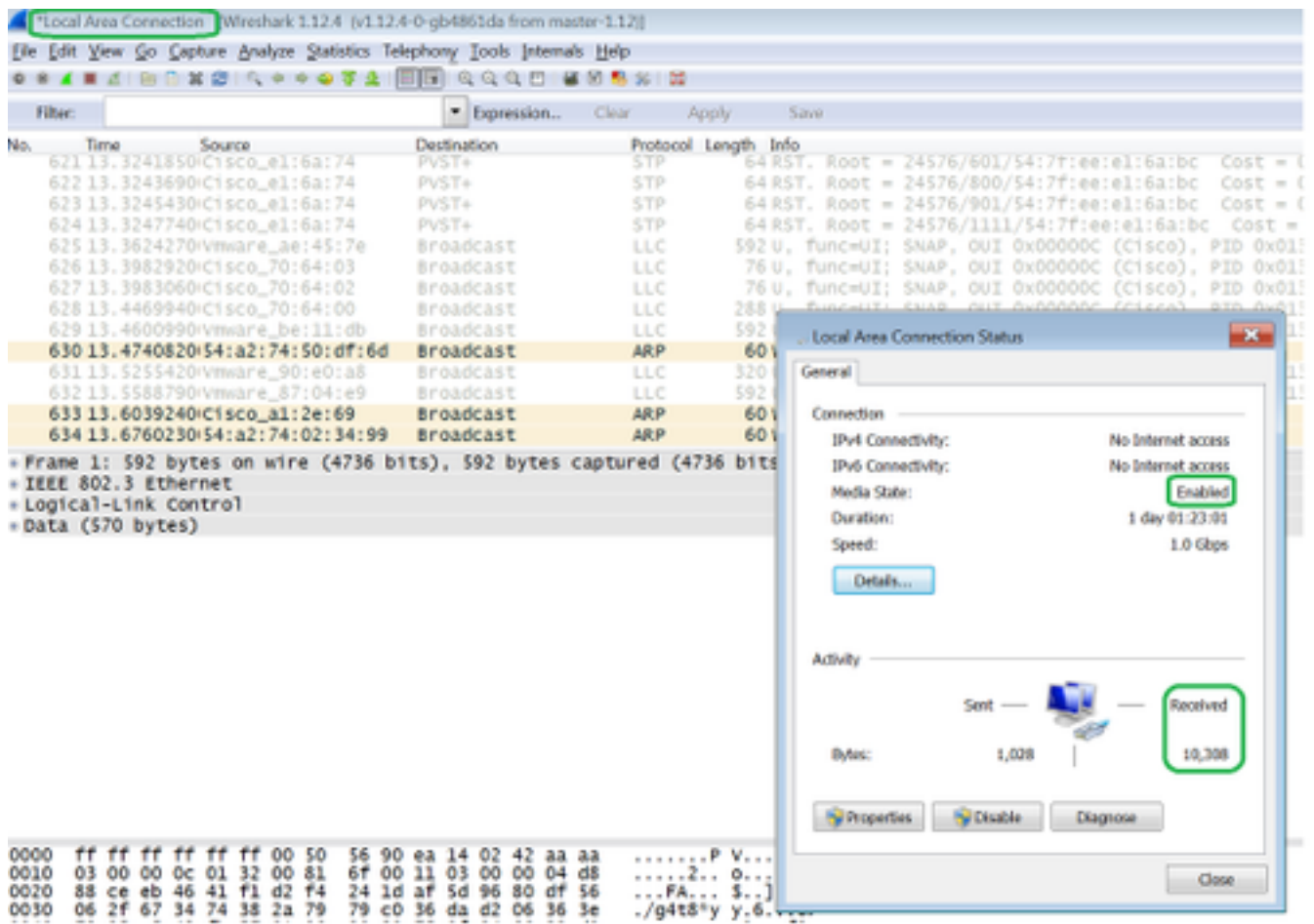

### اهحالصإو ءاطخألا فاشكتسا

- .لبك ،SFP لا تصحف ،لطعم ءانيم نوكي ةياغلا نإ 1.
- ردصم جوز نيوكتب ةل|حل| نم ققحتل| ءاجرل|ف ،لبكل| / SFP عم ةلكشمل| نكت مل اذإ .2 .فلتخم ةهجوو
- .رخآ زاهج وأ رخآ FI عم رم|ْلا نم ققحتال ىجريف ،ةمئاق لازت ال ةلكشملا تناك اذإ .3
- Gig تاهجاو 120 Fabric Interconnect ةينقت مءدت .ينيبلI قينبلI لاصتا زارط نم ققحت .4 .ىلوألا ةينامثلا ذفانملا ىلع طقف ةدحاو [http://www.cisco.com/c/en/us/td/docs/unified\\_computs/ucs/hw/switch/install/ucs6100\\_install/o](/content/en/us/td/docs/unified_computing/ucs/hw/switch/install/ucs6100_install/overview.html#wp1224779) [vervie...](/content/en/us/td/docs/unified_computing/ucs/hw/switch/install/ucs6100_install/overview.html#wp1224779)

ةمجرتلا هذه لوح

ةي الآلال تاين تان تان تان ان الماساب دنت الأمانية عام الثانية التالية تم ملابات أولان أعيمته من معت $\cup$  معدد عامل من من ميدة تاريما $\cup$ والم ميدين في عيمرية أن على مي امك ققيقا الأفال المعان المعالم في الأقال في الأفاق التي توكير المالم الما Cisco يلخت .فرتحم مجرتم اهمدقي يتلا ةيفارتحالا ةمجرتلا عم لاحلا وه ىل| اًمئاد عوجرلاب يصوُتو تامجرتلl مذه ققد نع امتيلوئسم Systems ارامستناه انالانهاني إنهاني للسابلة طربة متوقيا.